## How to order Groceries

- 1. Go to chathamdining.catertrax.com
- 2. Select the Grocery Tab

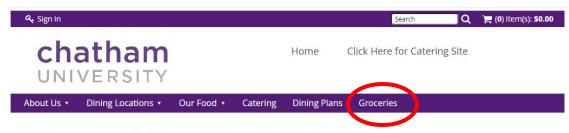

## Welcome to Chatham University Dining Services

We hope you brought your appetite! With Chatham University Dining, you'll enjoy fresh, made-from-scratch food and menus that focus on seasonal items and provide continuous selections that change throughout the day. We're here to help you eat healthy your way.

Have your choice of a wide variety of delicious and healthy meals, featuring local and sustainable food sources, build-your-own meal concepts and special options for every diet, including vegan, vegetarian, and gluten-free.

Every day you'll walk into the sight of fresh salads, mouthwatering deli sandwiches, fresh dough pizzas, hand-cut fries, home-cooked favorites, and so much more!

Click On Image Below For More Information.

We Are Committed To Keeping You

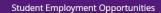

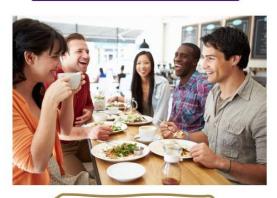

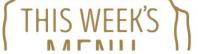

## 3. Select View Details

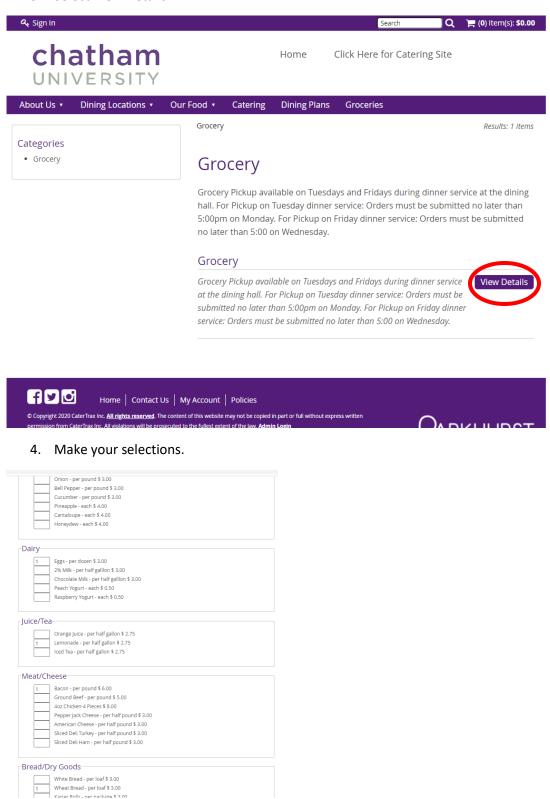

- 5. At bottom of page write your name and ID number (and specify payment to process: Meals, FLEX, Cougar Dollars, Combination of Meals & FLEX)
- 6. In Pick Up Date, write the following either Tuesday or Friday's date and write which campus for pick-up.
- 7. Select Order

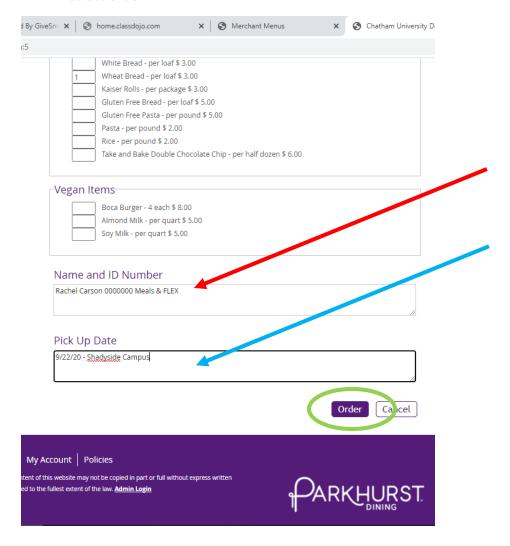

8. To complete your "order" – you need to check out from your shopping cart.

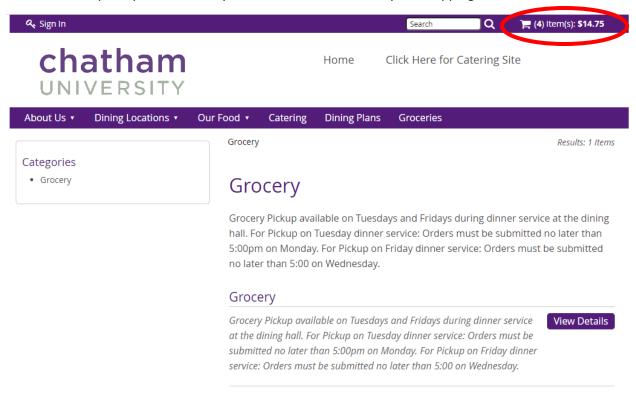

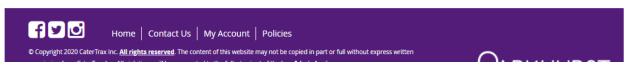

## 9. Select Check Out

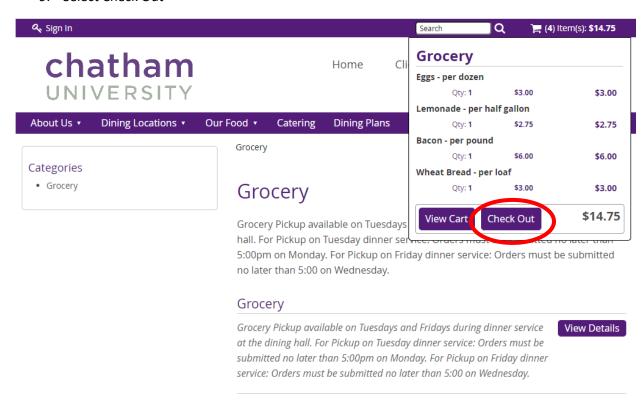

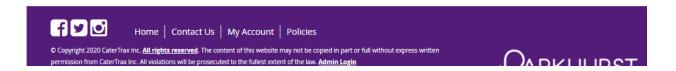

10. Create an "account", select Continue

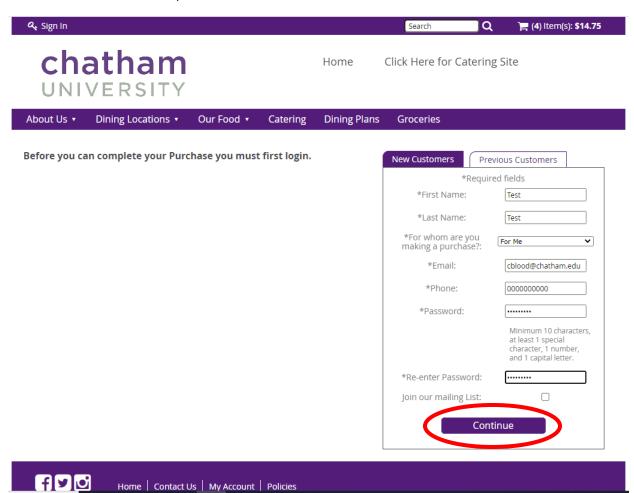

11. Confirm Selection; Select Continue

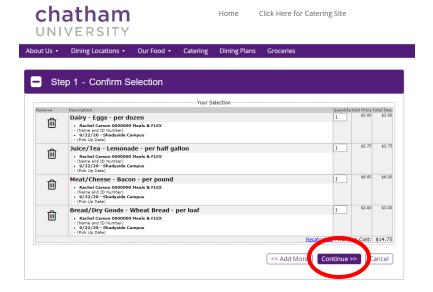

12. Select Grocery order from the drop down, and complete information; Select continue

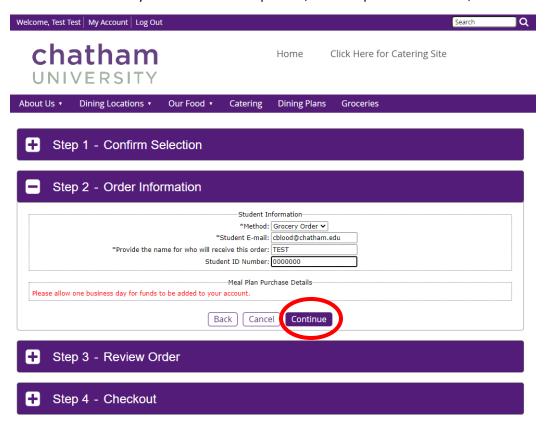

13. Review your order, select "proceed to check out".

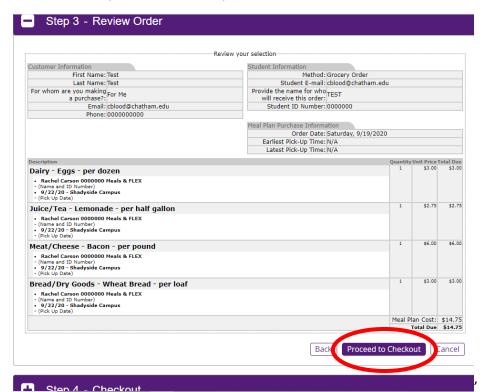

14. Select Meal Plan from drop down box, fill out student number, make sure to click the box to save your account information (so you don't have to create an account each time), Select "Process this purchase".

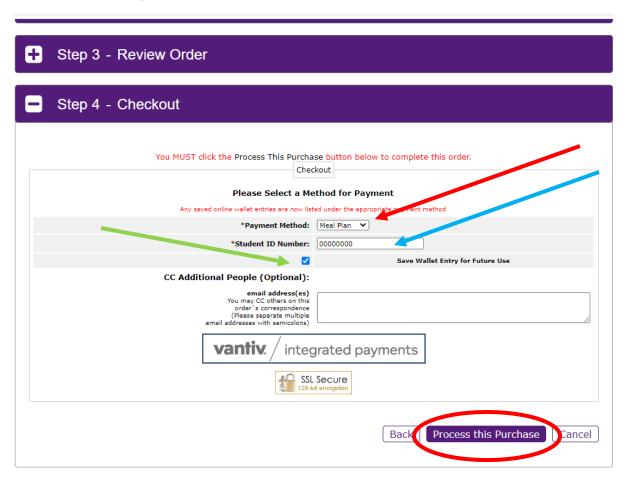

15. You can print your invoice from the dining site.

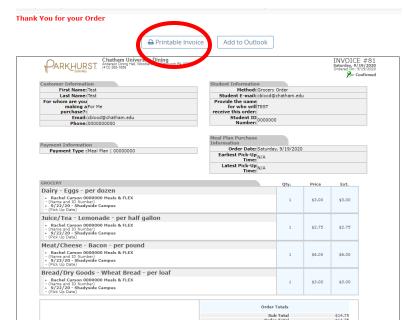

16. You will receive a confirmation email that looks like this. If you do not receive an email, we do not have your order. If you have any questions, email <a href="mailto:parkhurst@chatham.edu">parkhurst@chatham.edu</a> – we would advise not to contact the number on the invoice, as that phone isn't always checked.

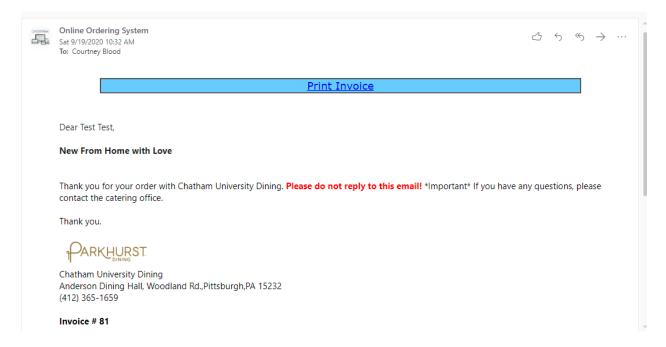